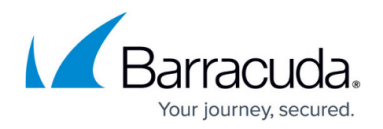

# **phionctrl**

#### <https://campus.barracuda.com/doc/96026690/>

Use the *phionctrl* utility to manage routing, IP addresses, interfaces, firewall processes, services, and modules for the Barracuda CloudGen Firewall.

The following *phionctrl* commands are available:

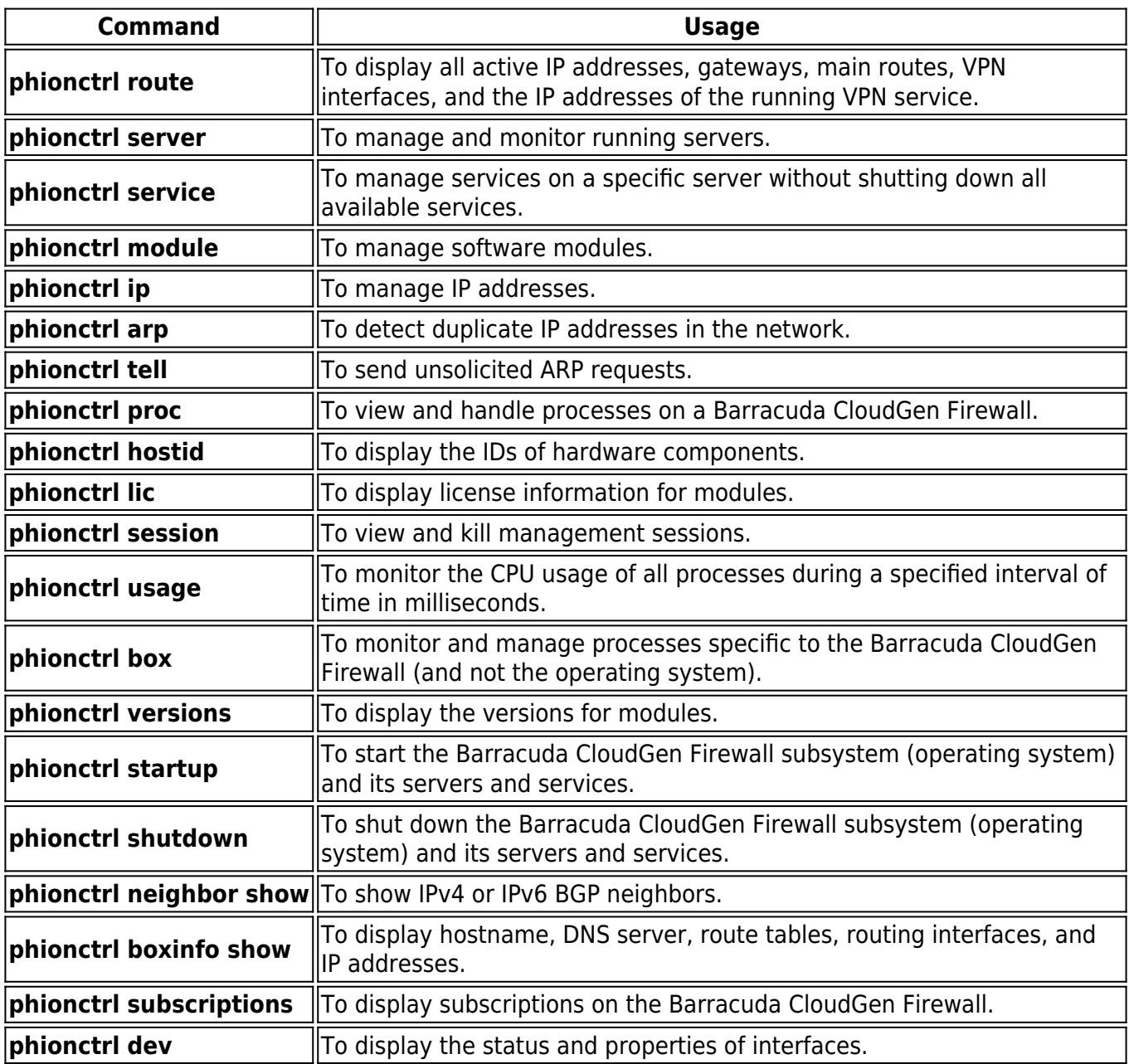

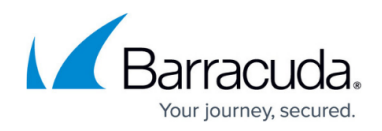

# **phionctrl route**

To display all active IP addresses, gateways, main routes, VPN interfaces, and the IP addresses of the active VPN service, use the following command:

### *phionctrl route show*

#### **Example Usage**

The following table displays example output for the phionctrl route show command:

```
root@HQ-NG1:~]# phionctrl route show
  ---------- Active IPs ---------------
     10.0.10.61/0 eth0 UP 00-0c-29-22-84-70
     10.0.10.88/7 eth0 UP 00-0c-29-22-84-70
      127.0.0.1/8 lo UP 00-00-00-00-00-00
      127.0.3.1/8 pvpn0 vpn0 vpnr0 UP 00-00-00-00-00-00
   172.16.0.254/0 eth3 UP 00-0c-29-22-84-8e
   194.93.0.195/8 dhcp UP 00-0c-29-22-84-84
     62.99.0.40/0 eth1 UP 00-0c-29-22-84-7a
---------- Active Routing Tables ----
vpnlocal 0
      up device 192.168.0.0/8 dev pvpn0 src 0.0.0.0 metric 0
table vpnlocal foreign Name=
5 0 POLICY from 10.0.11.0/8
      up device 172.16.0.0/8 dev vpn0 src 0.0.0.0 metric 0
table 5 foreign Name=
dhcp1 0 POLICY from 194.93.0.195/0
      up device 194.93.0.0/8 dev dhcp src 194.93.0.195 metric 0
table dhcp1 foreign Name=
main 0
      up device 194.93.0.0/8 dev dhcp src 194.93.0.195 metric 0
table main foreign Name=
      up device 62.99.0.0/8 dev eth1 src 62.99.0.40 metric 0
table main Name=HQ-ISP1
      up device 172.16.0.0/8 dev eth3 src 172.16.0.254 metric 0
table main Name=HQ-DMZ
      up device 127.0.3.0/8 dev pvpn0 src 127.0.3.1 metric 0
table main foreign Name=
     up device 127.0.3.0/8 dev vpnr0 src 127.0.3.1 metric 0
table main foreign Name=
     up device 127.0.3.0/8 dev vpn0 src 127.0.3.1 metric 0
```
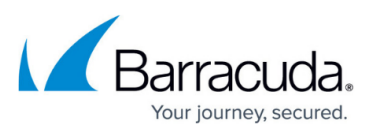

```
table main foreign Name=
      up device 10.0.10.0/7 dev eth0 src 10.0.10.88 metric 0
table main foreign Name=boxnet
      up device 194.93.0.254/0 dev dhcp src 194.93.0.195 metric 0
table main foreign Name=
HQ-ISP1 0 POLICY from 62.99.0.0/8
      up gateway 0.0.0.0/32 dev eth1 via 62.99.0.254 src
62.99.0.40 metric 0 table HQ-ISP1 foreign Name=HQ-ISP1a
default 0
      up gateway 0.0.0.0/32 dev eth1 via 62.99.0.254 src
62.99.0.40 metric 1 table default Name=HQ-ISP1a
---------- Active v6 IPs ---------------
---------- Active v6 Routing Tables ----
main 32767 POLICY from all/0
to all/0
[2014-03-20 16:11 CET] [-root shell-] [-Barracuda Networks-]
[root@HQ - NG1:-]#
```
Typically, information is dumped to the display with standard output (stdout). If necessary, you can also pipe information to a file. To pipe information to a file, append the following to the command:

### *> /path/filename*

Use this format, for example, to write the output of a command to a file in the /tmp directory: [root@mybox:~] phionctrl route show > /tmp/route

The piping function might facilitate error localization. If you experience any problems, pipe the command output to a file and email the file to [Barracuda Networks Technical Support.](https://sslvpn.cuda-inc.com/display/CP/Contacting+Barracuda+Networks+Technical+Support)

# **phionctrl server**

To manage and monitor running servers, use the *phionctrl server* command. Use the following syntax:

### *phionctrl server <option> [server-name]*

You can use the following options with this command:

**Option Description**

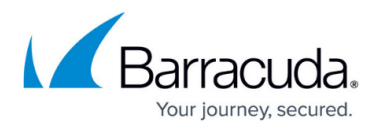

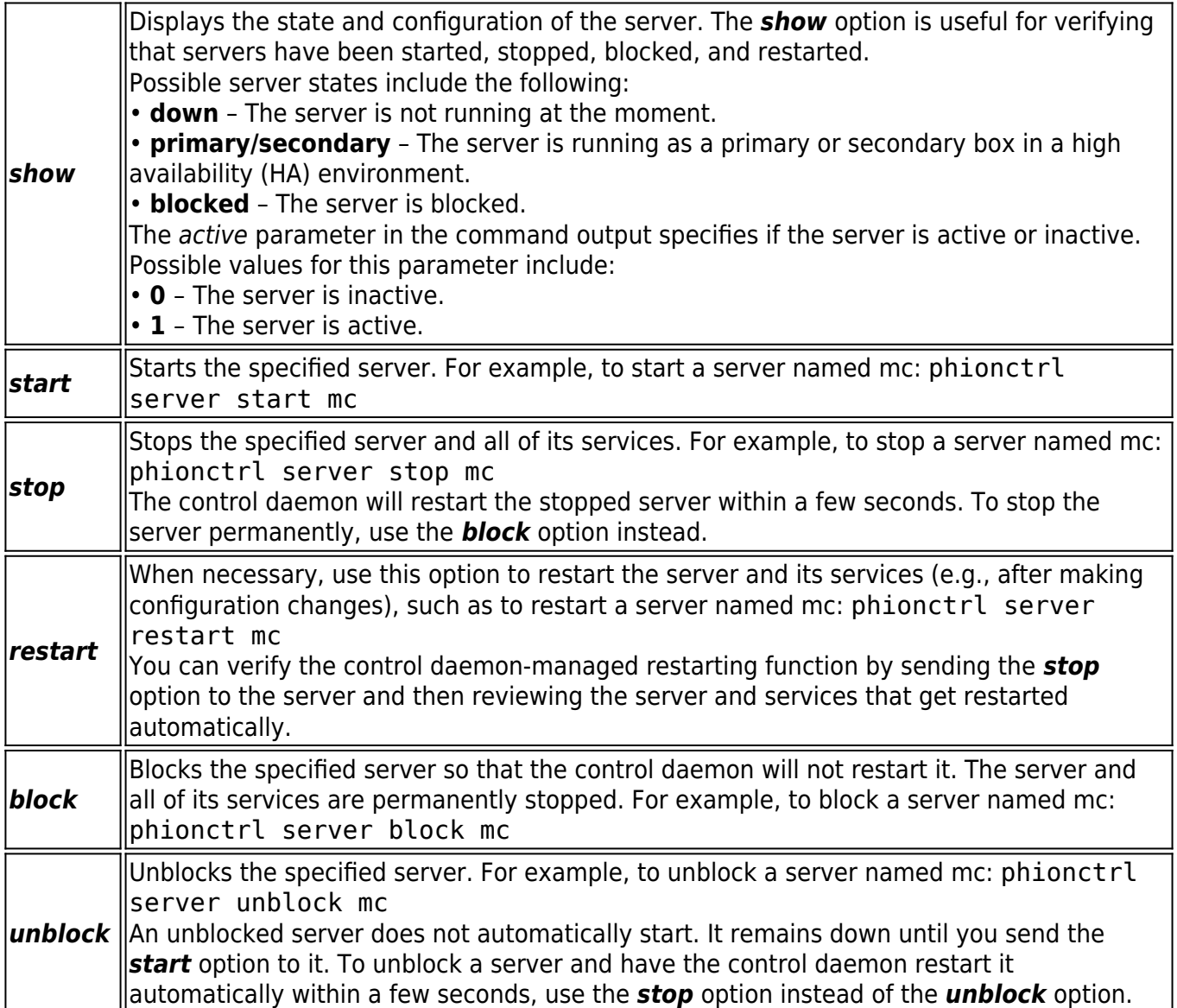

### **Example Usage**

This section provides examples of how to use the *phionctrl server* command to manage a server named mc.

1. Display the state of the server. The following example output shows that the server is blocked and inactive.

[root@ash:~]# phionctrl server show mc state=block active=0 other=unknown task=primary Box: ash(10.0.10.10) Server IPs: 10.0.10.11 Active IPs:

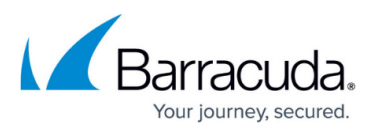

mFW

Server Services: Conf DNS Event Log PKI StatC StatV VPN

 Active Services: Blocked Services:

2. Unblock the server.

[root@ash:~]# phionctrl server unblock mc

3. Verify that the server is unblocked. The following example output shows that the server is no longer blocked, but is still down.

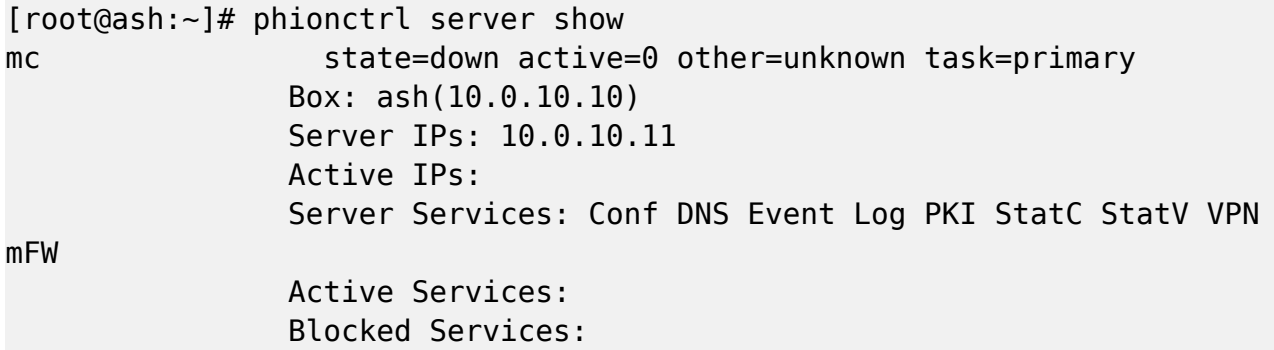

4. Start the server.

[root@ash:~]# phionctrl server start mc

5. Verify that the server has been started. The following example output shows that the server is running.

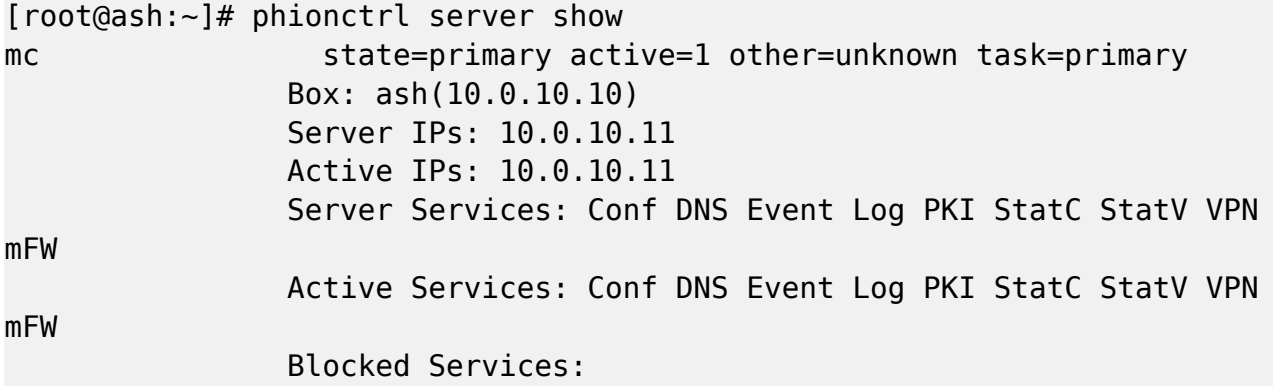

# **phionctrl service**

To manage services on a specific server without shutting down all available services, use the phionctrl service command. Use the following syntax:

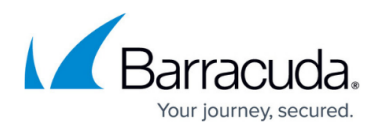

### *phionctrl service <option> [server-name] [service-name]*

You can use the following options with this command:

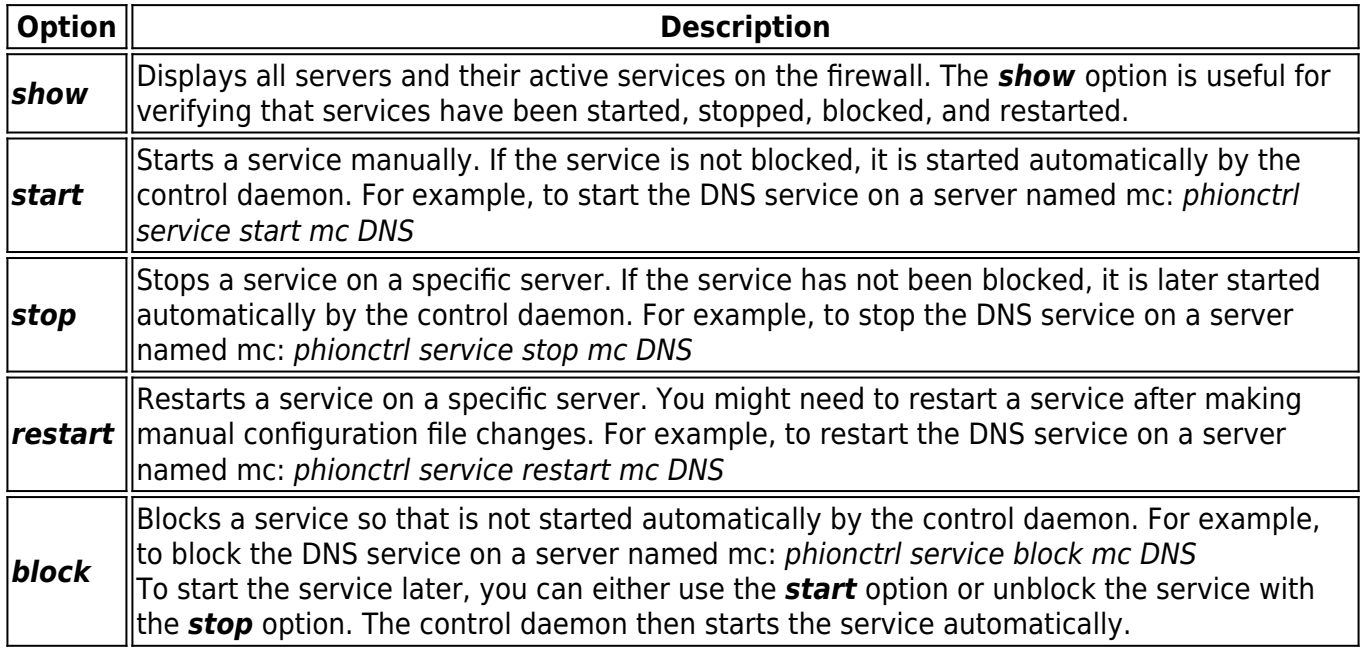

#### **Example Usage**

 This section provides examples of how to use the phionctrl service command to manage services on a server named mc.

1. Display the state of the services. The following example output shows that all services are up.

```
[root@ash:~]# phionctrl service show
server mc
         Conf up numProc=7 numFD=113 mem=15140kB
         DNS up numProc=2 numFD=14 mem=2080kB
```
2. Block the DNS service.

[root@ash:~]# phionctrl service block mc DNS

3. Verify that the DNS service has been blocked. The following example output shows that the DNS service is blocked.

```
[root@ash:~]# phionctrl service show
server mc
         Conf up numProc=7 numFD=113 mem=15140kB
         DNS block numProc=0 numFD=0 mem=0kB
```
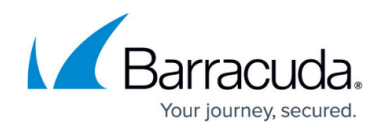

# **phionctrl module**

With the *phionctrl module* command, you can manage the following software modules:

- **firewall**
- **cfirewall**
- **dhcpe**
- **dhcprelay**
- **ftpgw**
- **ospf**
- **policyserver**
- **spamfilter**
- **sshprx**
- **virscan**
- **vpnserver**
- **dns**
- **snmp**
- **proxy**
- **cfirewall**
- **mailgw**

Use the following syntax:

### *phionctrl module <option> [module-name]*

You can use the following options with this command:

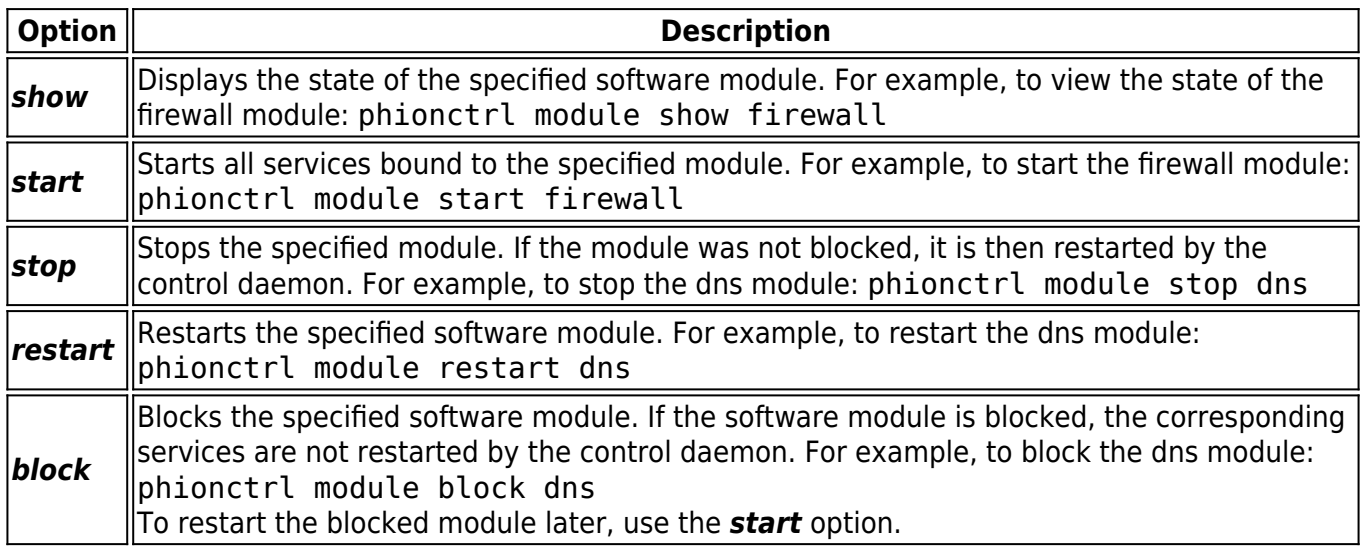

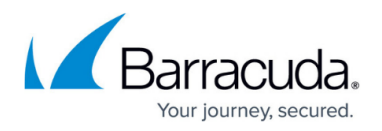

### **Example Usage**

 This section provides examples of how to use the phionctrl module command to manage the DNS module.

1. Display the state of the DNS module. The following example output shows that the module is up.

[root@ash:~]# phionctrl module show dns server mc DNS up numProc=0 numFD=0 mem=0kB

2. Block the DNS module.

[root@ash:~]# phionctrl module block dns

3. Verify that the DNS module has been blocked. The following example output shows that the module has been blocked.

```
[root@ash:~]# phionctrl module show dns
server mc
         DNS block numProc=0 numFD=0 mem=0kB
```
4. Start the DNS module.

[root@ash:~]# phionctrl module start dns

5. Verify that the DNS module has been started. The following example output verifies that the module is up.

[root@ash:~]# phionctrl module show dns server mc DNS up numProc=0 numFD=0 mem=0kB

# **phionctrl ip**

To manage IP addresses, use the phionctrl ip command. Use the following syntax:

### *phionctrl ip <option> [ip-address]*

You can use the following options with this command:

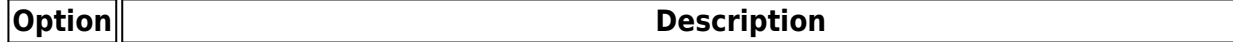

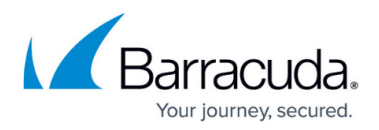

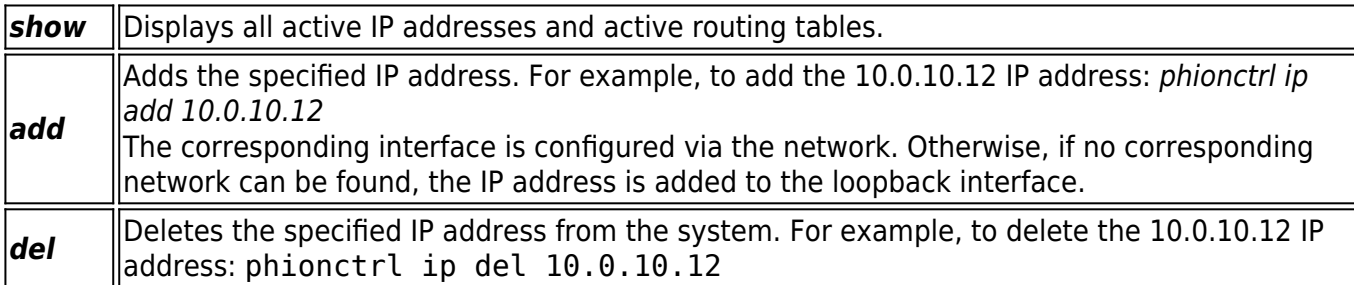

### **Example Usage**

This section provides examples of how to use the *phionctrl ip* command to manage IP addresses.

1. Display all active IP addresses and active routing tables.

```
[root@ash:~]# phionctrl ip show
---------- Active IPs --------------
    10.0.10.10/8 eth0:mip0 tap1 UP 00-0e-0c-4e-48-62
    10.0.10.11/0 eth0:mc UP 00-0e-0c-4e-48-62
     127.0.0.1/8 lo:loop UP 00-00-00-00-00-00
     127.0.1.1/8 tap0:fw UP fe-fd-00-00-00-00
     127.0.2.1/8 tap1 UP fe-fd-00-00-00-00
     127.0.3.1/8 tap2:vpnpers UP fe-fd-00-00-00-00
  169.254.1.11/0 tap2:aux2 UP fe-fd-00-00-00-00
----------
Active Routing Tables ----
vpnlocal 0
      up device 10.0.10.208/4 dev tap1 src 0.0.0.0
metric 0 table vpnlocal foreign Name=
main 0
      up gateway 172.16.16.0/8 dev eth0 via 10.0.10.196
src 10.0.10.10 metric 0 table main Name=arztest
      up device 127.0.1.0/8 dev tap0 src 127.0.1.1
metric 0 table main foreign Name=
      up device 127.0.3.0/8 dev tap2 src 127.0.3.1
metric 0 table main foreign Name=
      up device 127.0.2.0/8 dev tap1 src 127.0.2.1
metric 0 table main foreign Name=
      up gateway 172.16.10.0/8 dev eth0 via 10.0.10.22
src 10.0.10.10 metric 0 table main Name=172-1
      up device 10.0.10.0/8 dev eth0 src 10.0.10.10
metric 0 table main foreign Name=boxnet default 0 up gateway 0.0.0.0/32
dev eth0 via 10.0.10.1 src 10.0.10.10 metric 0 table default Name=boxdev
```
2. Add the 10.0.10.12 and 10.0.2.200 IP addresses.

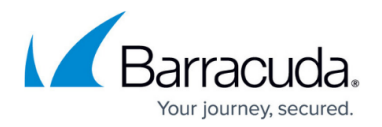

[root@ash:~]# phionctrl ip add 10.0.10.12 [root@ash:~]# phionctrl ip add 10.0.2.200

3. Verify that the 10.0.10.12 and 10.0.2.200 IP addresses have been added. As displayed in the following example output, 10.0.10.12 binds to the eth0 interface because the 10.0.10.0/8 network belongs to this interface. The 10.0.2.200 IP address binds to the loopback interface because no corresponding network can be found.

```
[root@ash:~]# phionctrl ip show
---------- Active IPs --------------
    10.0.10.10/8 eth0:mip0 tap1 UP 00-0e-0c-4e-48-62
    10.0.10.11/0 eth0:mc UP 00-0e-0c-4e-48-62
    10.0.10.12/0 eth0: UP 00-0e-0c-4e-48-62
    10.0.2.200/0 lo: UP 00-00-00-00-00-00
     127.0.0.1/8 lo:loop UP 00-00-00-00-00-00
     127.0.1.1/8 tap0:fw UP fe-fd-00-00-00-00
     127.0.2.1/8 tap1 UP fe-fd-00-00-00-00
     127.0.3.1/8 tap2:vpnpers UP fe-fd-00-00-00-00
  169.254.1.11/0 tap2:aux2 UP fe-fd-00-00-00-00
```
4. Delete the 10.0.10.12 and 10.0.2.200 IP addresses.

[root@ash:~]# phionctrl ip del 10.0.10.12 [root@ash:~]# phionctrl ip del 10.0.2.200

5. Verify that the the 10.0.10.12 and 10.0.2.200 IP addresses have been deleted. The following example output shows that the IP addresses have been deleted and are no longer listed.

```
[root@ash:~]# phionctrl ip show
---------- Active IPs --------------
    10.0.10.10/8 eth0:mip0 tap1 UP 00-0e-0c-4e-48-62
    10.0.10.11/0 eth0:mc UP 00-0e-0c-4e-48-62
     127.0.0.1/8 lo:loop UP 00-00-00-00-00-00
     127.0.1.1/8 tap0:fw UP fe-fd-00-00-00-00
     127.0.2.1/8 tap1 UP fe-fd-00-00-00-00
     127.0.3.1/8 tap2:vpnpers UP fe-fd-00-00-00-00
  169.254.1.11/0 tap2:aux2 UP fe-fd-00-00-00-00
```
# **phionctrl arp**

To detect duplicate IP addresses on your network, use the *phionctrl arp* command. You can detect duplicate IP addresses either for a specific IP address or for all configured IP addresses in the network. Use the following syntax:

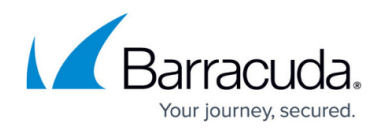

### *phionctrl arp <ip-address> | all*

The command uses the ARP protocol to assign an IP address to the physical address of a network card (MAC address). If a duplicate IP address is found, an error message related to the corresponding MAC address is displayed.

### **Example Usage**

This section provides examples of how to use the *phionctrl arp* command.

1. Search for any duplicates for the 10.0.10.10 IP address. The following example output shows that no duplicate IP addresses have been detected.

[root@ash:~]# phionctrl arp 10.0.10.10 no duplicate IPs detected

2. Search for any duplicates for all configured IP addresses. The following example output shows that no duplicate IP addresses have been detected.

[root@ash:~]# phionctrl arp all probe 10.0.10.10\probe 10.0.10.11 --------------no duplicate IPs detected

# **phionctrl tell**

The ARP protocol is a passive protocol. For example, a network interface will remain silent until an ARP request is received. To send unsolicited ARP requests, use the *phionctrl tell* command. Use the following syntax:

### *phionctrl tell <ip-address>*

#### **Example Usage**

The following table displays an example of how to send unsolicited ARP requests to the 10.0.10.10 IP address.

```
[root@ash:~]# phionctrl tell 10.0.10.10
send unsolicited ARP for 10.0.10.10 to 10.0.10.255 on eth0
```
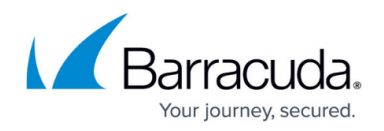

# **phionctrl proc show**

Use the phionctrl proc command to view information about processes and to kill processes. You can recall information for all processes, a specific process name, or a process ID.

You can use the following options with this command:

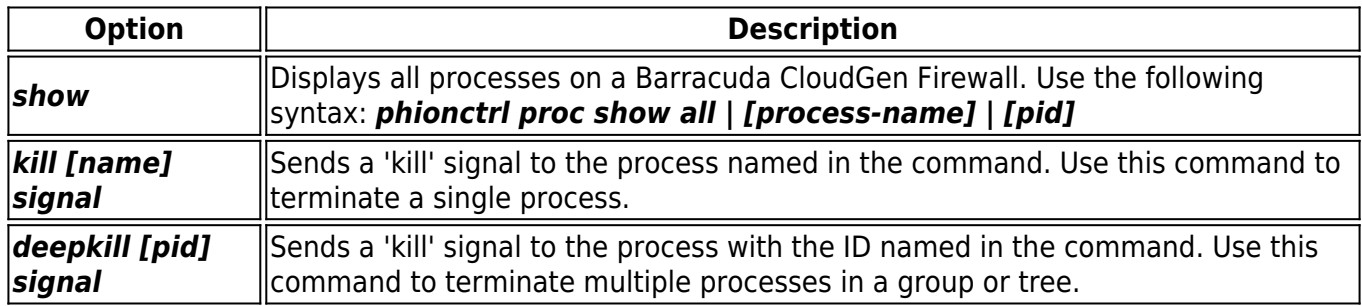

### **Example Usage**

This section displays examples of how to use the phionctrl proc show command.

1. View information for the controld process.

```
[root@ash:~]# phionctrl proc show controld
6 processes: 2640 2664 2675 10225 751 3306
35 file descriptors
2312 kB Memory
2120 kb shared Memory
Open Files:
         /dev/null
         /proc/2907/statm
Listening Sockets:
         10.0.10.10:801
Established Sockets:
         10.0.10.10:801->10.0.4.136:1729
UDP Sockets:
         0.0.0.0:32946
         10.0.10.10:32944
         10.0.10.10:801
         127.0.0.1:32965
         127.0.0.1:32971
```
2. View information for PID 2495.

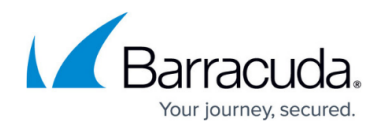

[root@ash:~]# phionctrl proc show 2495 1 processes: 2495 13 file descriptors 276 kB Memory 1224 kb shared Memory Open Files: /dev/acpf /dev/null

# **phionctrl hostid**

To display the IDs of hardware components, such as the CPU ID, MAC addresses, and motherboard ID, use the phionctrl hostid command. This information is necessary for licensing purposes.

### **Example Usage**

The following table displays example output for the phionctrl hostid command.

[root@ash:~]# phionctrl hostid CPU-0000-0F29-003B-7040-0000-0000 BBS-BZTP44000670 MAC-00:0e:0c:4e:48:62 MAC-00:0e:0c:4e:48:63

# **phionctrl lic**

To display license information, use the phionctrl lic command. You can display information either for all licenses or for a specific module. Use the following syntax:

### *phionctrl lic [module-name]*

If a module name is entered, the specific license is displayed. A license is often issued for multiple services. If this is the case, then the scope of modules covered by the license is displayed in the subsection.

### **Example Usage**

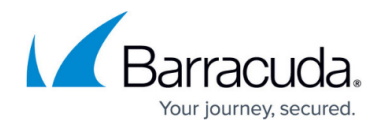

The following table displays example output for viewing information for all licenses.

```
[root@ash:~]# phionctrl lic
    -----------------------------------------license
= 00000000001 - MC - ES - 131hostid
= MAC - 00:0e:0c:4e:48:62module
= base-mces
Private
key is set
grace
= 2policy
= 0version
= 1password
is NOT present
Issuer_C
= ATIssuer_CN
= Sales
Issuer_L
= Innsbruck
Issuer_O
= Barracuda Networks
Issuer_OU
= Barracuda Networks Inc.
Issuer_ST
= Tirol
Subject_C
= ATSubject_CN
= Barracuda Networks Inc.
Subject_L
= Innsbruck
Subject 0
= Cuda
Subject_unstructuredName
= grace:2 id:MAC-00:0e:0c:4e:48:62
lic:000000AT001-MC-ES-131
mod:base-MCES protip:0 sub:firewall,
dns, rangeconf,dstatm,gstatm,mevent,mastervpn,pki
grace
```
# Barracuda CloudGen Firewall

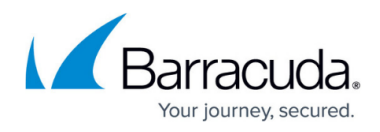

```
= 2id
= MAC-00:0e:0c:4e:48:62
lic
= 000000AT001-MC-ES-131
mod
= base-MCES
protip
= 0sub
= firewall,dns,rangeconf,dstatm,qstatm,mevent,mastervpn,pki
Costumer:
       Country = AT State =
        Organisation = Cuda
       Org. Unit =Name = Cuda
       Fmail =Issuer:
       Country = AT State = Tirol
        Organisation = Cuda
       Org. Unit = Cuda
        Name = Sales
```
# **phionctrl session**

To view and kill management sessions on a Barracuda CloudGen Firewall, use the phionctrl session command. Use the following syntax:

### *phionctrl session <option>*

You can use the following options with this command:

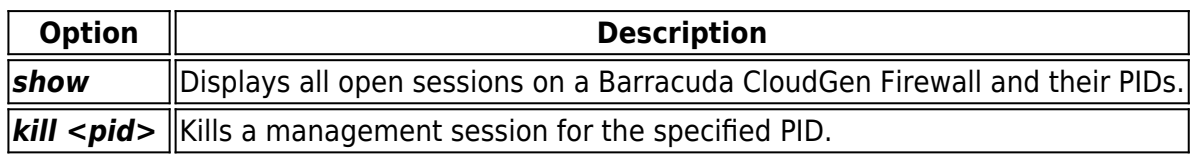

### **phionctrl usage**

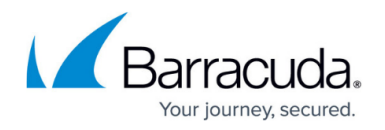

To monitor the CPU usage of all processes during a specified interval of time in milliseconds, use the phionctrl usage command. Use the following syntax:

### *phionctrl usage <interval-in-milliseconds> [r]*

To also display all process names and split them into single PIDs, add the *r* option. The *r* option is useful for detecting a process that might be blocking the system.

### **Example Usage**

This section provides examples of how to use the the *phionctrl usage* command.

1. View CPU usage for all processes during an interval of 10 milliseconds.

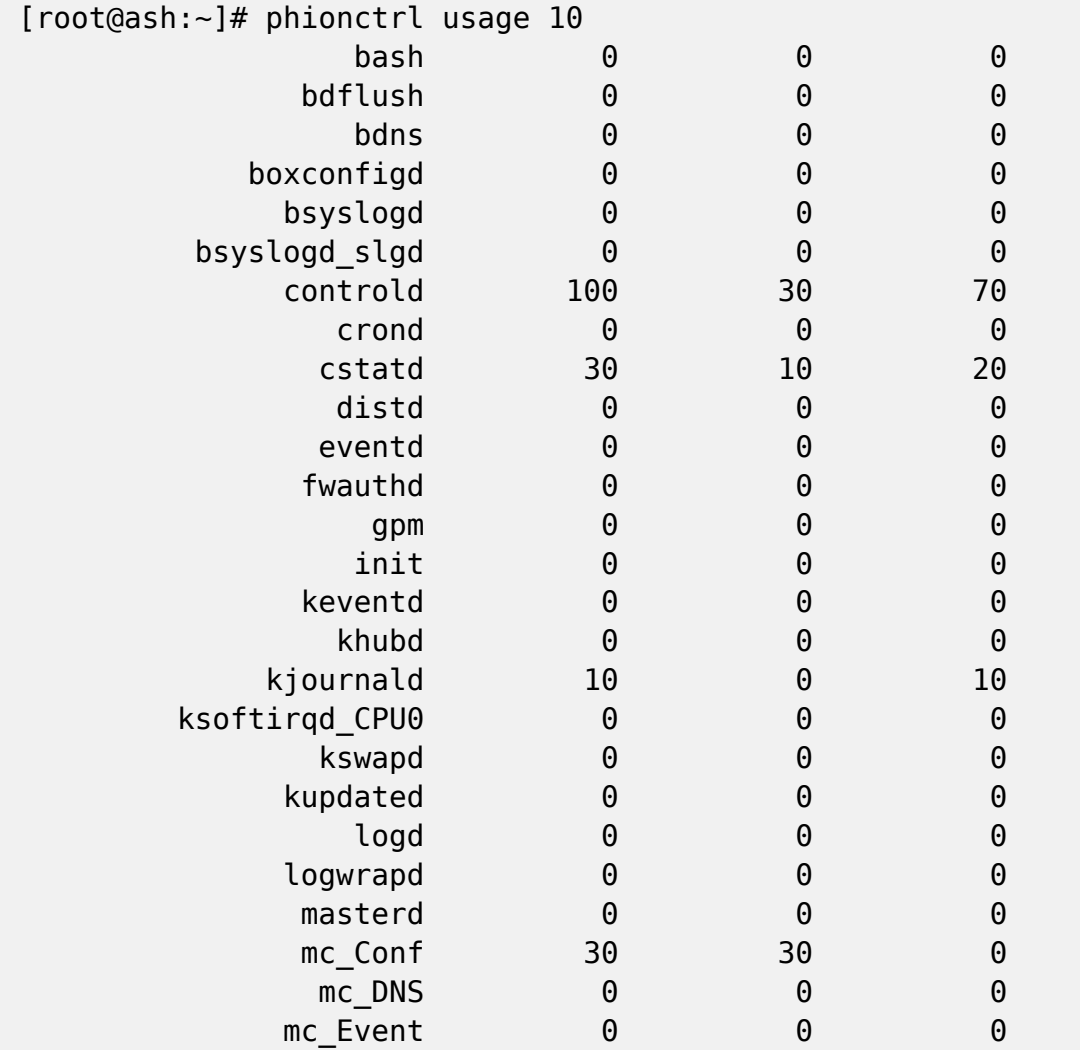

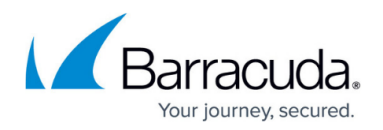

2. View CPU usage for all processes during an interval of 10 milliseconds and add the *r* option to also display all process names and split them into single PIDs.

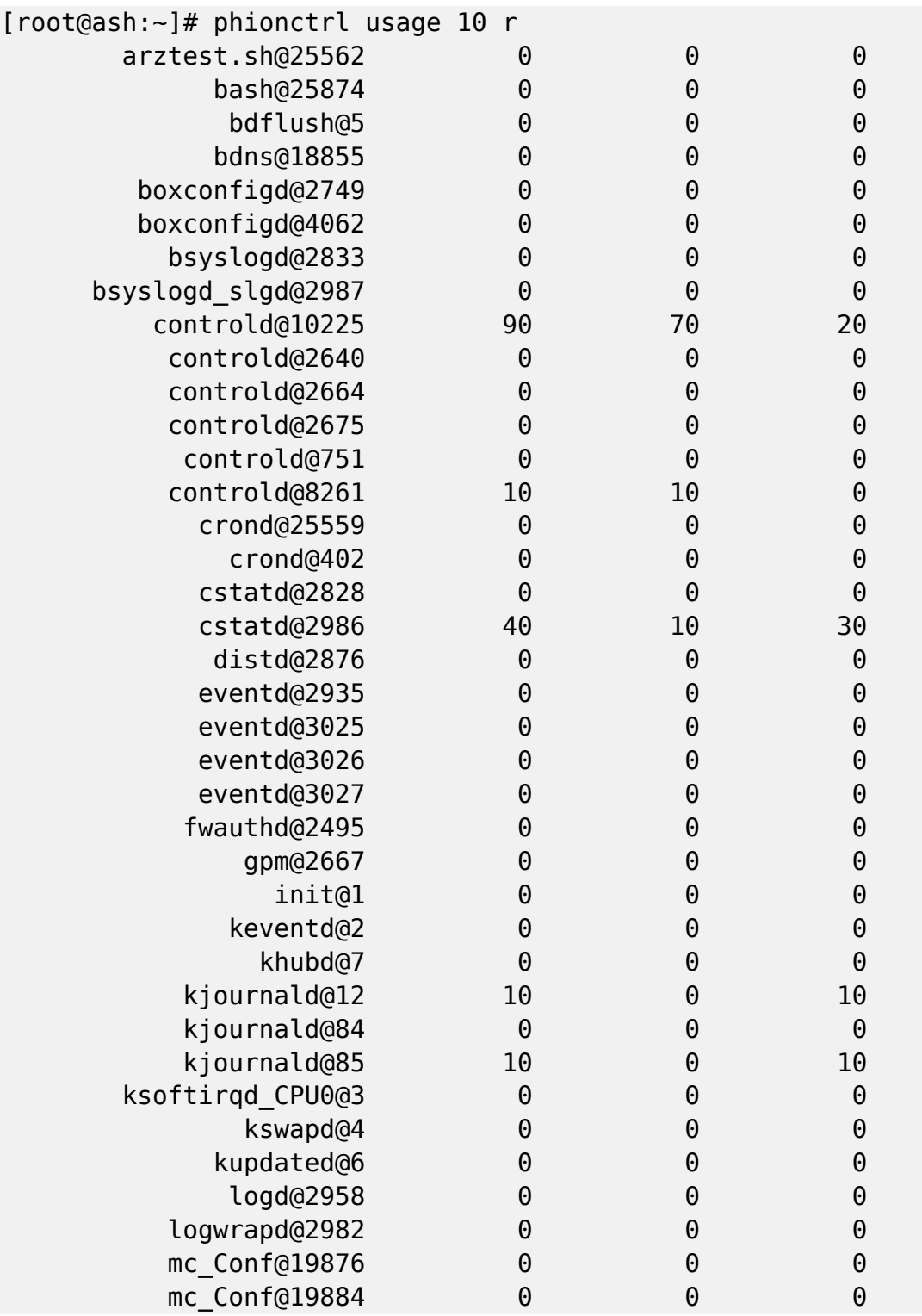

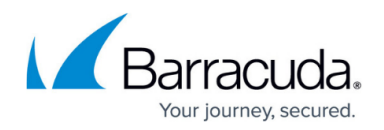

# **phionctrl box**

To monitor and manage processes that are specific to the Barracuda CloudGen Firewall (and not the operating system), use the phionctrl box command. Use the following syntax:

#### *phionctrl box <option>*

You can use the following options with this command:

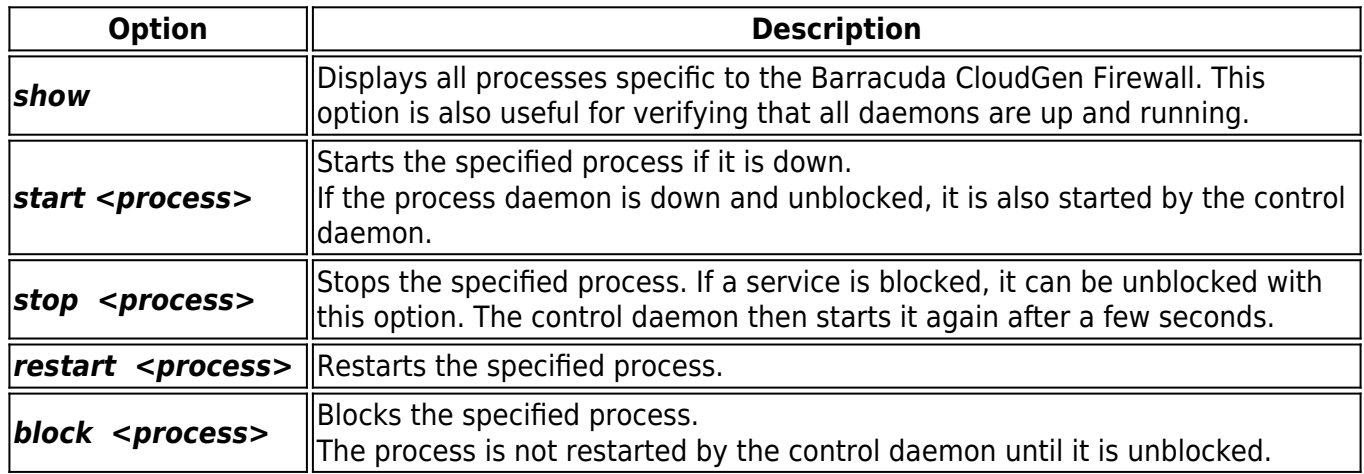

### **Example Usage**

This section provides examples of how to use the *phionctrl box* command.

1. Display all processes. The following example output shows that the cstat process is blocked.

```
[root@ash:~]# phionctrl box show
bdns bdns up listen=0
         numProc=1 numFD=4 mem=1044kB
boxconfig boxconfigd up listen=0
         numProc=2 numFD=9 mem=1728kB
boxfw trans7 up listen=0
         numProc=13 numFD=87 mem=48796kB
bsyslog bsyslogd up listen=0
         numProc=1 numFD=4 mem=1016kB
control controld up listen=0
         numProc=6 numFD=34 mem=4424kB
cstat cstatd block listen=0
         numProc=0 numFD=0 mem=0kB
dist distd up listen=0
```
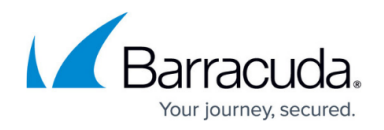

```
 numProc=1 numFD=5 mem=916kB
```
2. Start the cstat process.

```
[root@ash:~]# phionctrl box start cstat
```
3. Verify that the cstat process is started. The following example output shows that the process has been started successfully.

```
[root@ash:~]# phionctrl box show
bdns bdns up listen=0
         numProc=1 numFD=4 mem=1044kB
boxconfig boxconfigd up listen=0
         numProc=2 numFD=9 mem=1728kB
boxfw trans7 up listen=0
         numProc=13 numFD=87 mem=48796kB
bsyslog bsyslogd up listen=0
         numProc=1 numFD=4 mem=1016kB
control controld up listen=0
         numProc=6 numFD=34 mem=4424kB
cstat cstatd up listen=0
         numProc=2 numFD=9 mem=1872kB
dist distd up listen=0
         numProc=1 numFD=5 mem=916kB
```
# **phionctrl versions**

To display the versions for modules, use the phionctrl versions command. You can view the versions either for all modules or for a specific module. Use the following syntax:

### *phionctrl versions [module-name]*

If a module name is entered, only the version for that module is displayed.

#### **Example Usage**

The following example output lists the versions for all modules on the system.

[root@ash:~]# phionctrl versions kernel 2.4.28-2.4.2.8 bdns R-2.4\_V-2.4.2.5 Nov 3 2004 12:32:00 boxconfig R-2.4\_V-2.4.2.22 May 18 2005 18:12:49

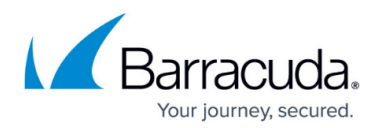

```
boxfw R-2.4_V-2.4.2.109 Apr 29 2005 10:50:28
bsyslog R-2.4_V-2.4.2.7 Jun 28 2005 11:15:00
control R-2.4_V-2.4.2.14 Aug 4 2005 09:39:23
cstat R-2.4_V-2.4.1.7 Aug 24 2005 19:27:54
dist R-2.4_V-2.4.1.9 Oct 27 2004 13:53:56
event R-2.4_V-2.4.1.37 May 12 2005 15:05:18
log R-2.4_V-2.4.1.7 Apr 14 2005 16:58:41
logwrap R-2.4_V-2.4.1.5 Nov 5 2004 11:33:57
phibs R-2.4_V-2.4.1.15 Apr 11 2005 09:45:36
psyslog R-2.4_V-2.4.1.4 Oct 20 2004 11:11:37
qstat R-2.4_V-2.4.1.6 Apr 14 2005 16:51:54
dstats R-2.4_V-2.4.1.6 Nov 4 2004 09:20:03
logstor 2.2.4-6 Aug 05 2003 08:11:13
cfirewall R-2.4_V-2.4.1.1 Mar 4 2005 12:12:17
clusterconf R-2.4_V-2.4.2.22 May 18 2005 18:12:49
mevent R-2.4_V-2.4.1.37 May 12 2005 15:05:18
proxy R-2.4_V-2.4.1.6 May 1 2005 18:41:04
qstatm R-2.4_V-2.4.1.6 Apr 14 2005 16:51:54
rangeconf R-2.4_V-2.4.2.22 May 18 2005 18:12:49
snmp R-2.4 V-2.4.2.2 Jun 6 2005 12:48:49
spamfilter 2.4.2-4 Jun 01 2005 12:06:30
sshprx R-2.4_V-2.4.2.2 Apr 11 2005 15:15:00
vpnserver R-2.4_V-2.4.2.131 Aug 22 2005 21:03:48
```
# **phionctrl startup and shutdown**

To start and shut down the Barracuda CloudGen Firewall subsystem (operating system) and its servers and services, use the following commands:

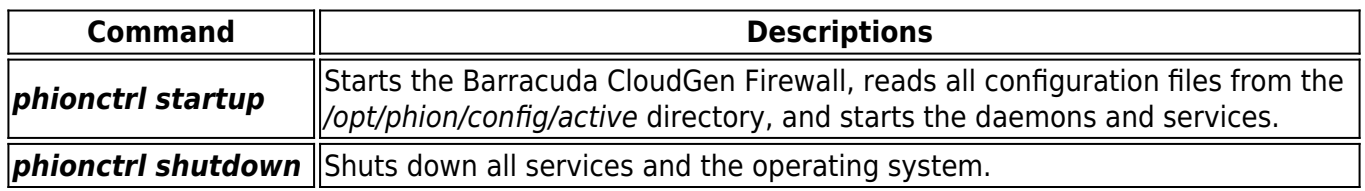

### **phionctrl neighbor show**

To show IPv4 or IPv6 BGP neighbors, use the following commands:

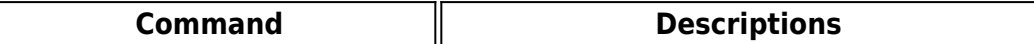

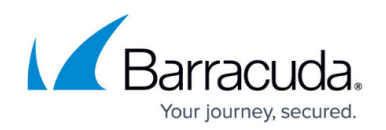

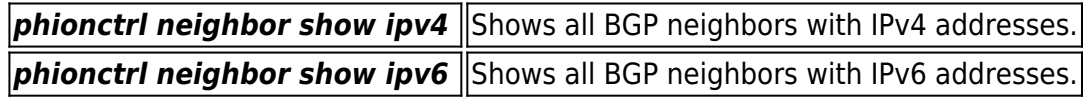

#### **phionctrl boxinfo show**

Displays information about hostname, DNS server, route tables, routing interfaces, and IP addresses.

# **phionctrl subscriptions**

Displays status and details of all subscriptions on the Barracuda CloudGen Firewall.

# **phionctrl dev**

Displays information about all interfaces on the Barracuda CloudGen Firewall, such as the interface name, status, and properties.

# Barracuda CloudGen Firewall

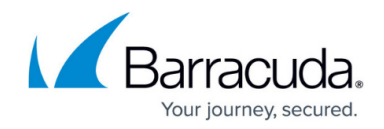

© Barracuda Networks Inc., 2024 The information contained within this document is confidential and proprietary to Barracuda Networks Inc. No portion of this document may be copied, distributed, publicized or used for other than internal documentary purposes without the written consent of an official representative of Barracuda Networks Inc. All specifications are subject to change without notice. Barracuda Networks Inc. assumes no responsibility for any inaccuracies in this document. Barracuda Networks Inc. reserves the right to change, modify, transfer, or otherwise revise this publication without notice.